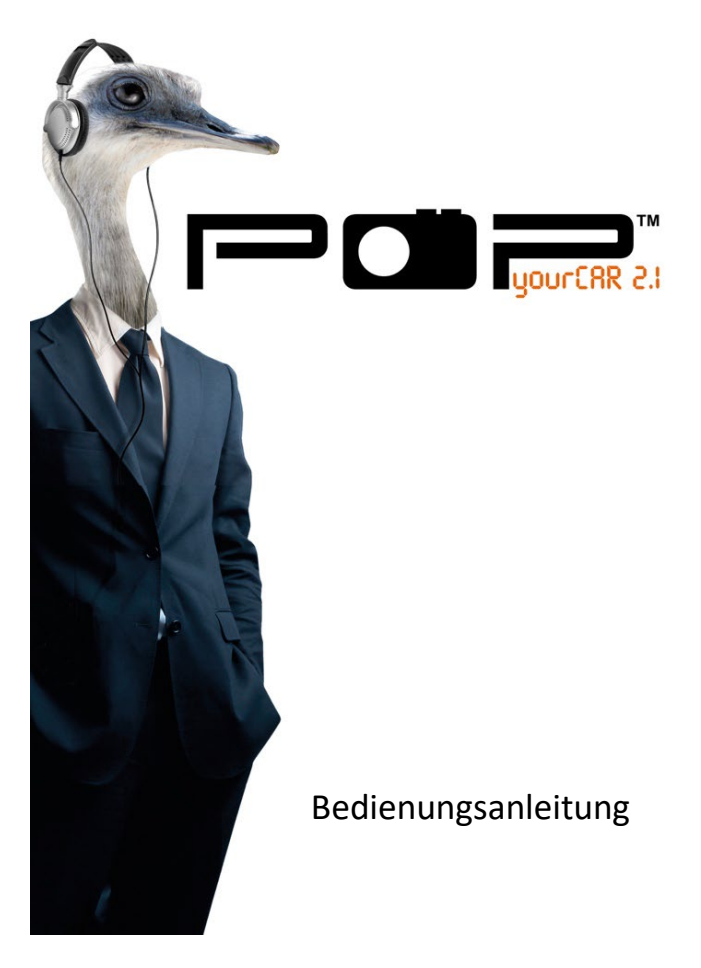

**Bitte vor Verwendung sorgfältig durchlesen.**

#### **Sicherheitshinweise**

- **1. Nicht im Regen oder bei hoher Feuchtigkeit verwenden.**
- **2. Mit einem trockenen Tuch reinigen.**
- **3. Keine Öffnungen oder Lüftungsschlitze blockieren.**
- **4. Nicht neben Heizlüftern verwenden.**
- **5. Nur Zubehör des Herstellers verwenden.**
- **6. Lassen Sie Ihr Radio nicht an Orten liegen, an denen übermäßige Hitze Schäden verursachen könnte.**
- **7. Widmen Sie Ihre Aufmerksamkeit immer dem Verkehr. Führen Sie keine Suchläufe oder andere Einstellungen vor, während Sie fahren. Das gefährdet den Verkehr und die Sicherheit von Ihnen und anderen.**

# **Inhalt**

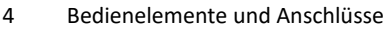

- DAB+ Antennen-Installation
- Bedienung Ihres POPyourCAR 2.1
- Auswahl des Audio Ausgangs
- DAB+ Suchlauf
- DAB+ Service Informationen
- DAB Service Following (SF)
- Verkehrsdurchsagen
- Stationstasten (Senderspeicher)
- Aux In
- Einstellungen
- Technische Daten

## **Bedienelemente und Anschlüsse**

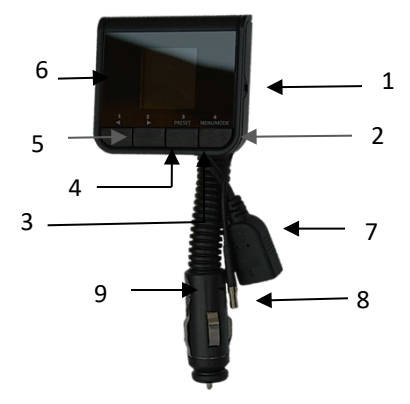

#### **Bedienelemente:**

- 1. 3.5mm Aux-In Eingang
- 2. MENU/MODE Taste
- 3. PRESET Taste (Stationstasten)
- 4. Taste
- 5. Taste
- 6. 3.5mm Aux-Aus Buchse
- 7. USB Kabelanschluss
- 8. SMB Antennen-Anschluss
- 9. Schwanenhals

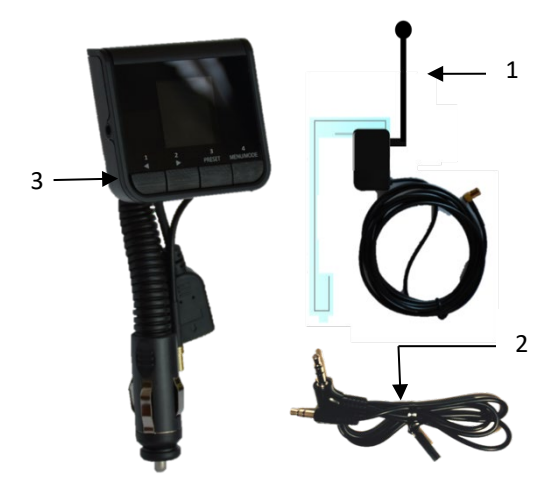

#### **Gerät und Zubehör:**

- 1. DAB+ Fensterhalterung und aktive Antenne
- 2. 3.5mm Audio Kabel
- 3. Gerät, DAB + Empfänger

**Note: Alle Zubehörteile wurden speziell für die Verwendung mit POPyourCAR 2.1 entwickelt. Bitte verwenden Sie keine Kabel von Drittanbietern, da diese möglicherweise nicht funktionieren und die Garantie ungültig machen.**

#### **Installation der DAB+ Antenne**

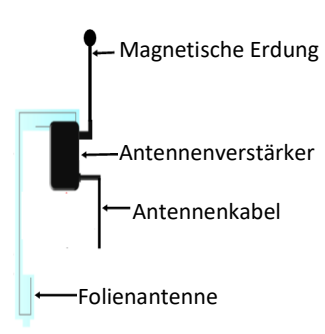

#### DAB+ Antennen - Diagramm

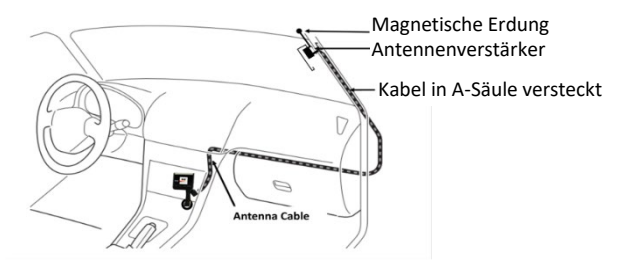

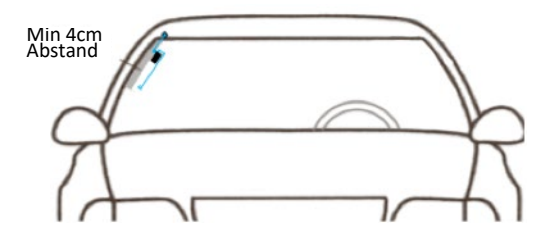

- 1. Die Antenne sollte auf der Beifahrerseite der Frontscheibe montiert werden. Stellen Sie sicher, dass ein Abstand von 4 cm von der Seite der WSS zum vertikalen Streifen der Folienantenne vorhanden ist.
- 2. Reinigen Sie die Innenseite der Windschutzscheibe, wo die Antenne montiert werden soll.
- 3. Die Antenne sollte vertikal, nicht horizontal montiert werden.
- 4. Wenn das Glas zu kalt ist, müssen Sie es möglicherweise erwärmen, um eine gute Haftung zu gewährleisten. Ziehen Sie den Dachhimmel sanft und vorsichtig herunter.
- 5. Setzen Sie den magnetischen Erdungskontakt ein und stellen Sie sicher, dass die Kontakte des Magneten mit dem Fahrzeugdach verbunden sind. Da es magnetisch ist, sollte es hörbar klicken.
- 6. Entfernen Sie die klebende Rückseite der Antennenverstärkerbox und kleben Sie sie an das Fensterglas.
- 7. Stellen Sie sicher, dass die Glasoberfläche trocken ist, bevor Sie die Antenne an das Glas anschließen. Befestigen Sie die Antenne nicht, bevor Sie sicher sind, dass das Glas das Signal durchlässt, wo Sie es befestigen wollen.
- 8. Entfernen Sie die selbstklebende Rückseite und kleben Sie den unteren horizontalen Abschnitt der Antennenfolie an die Windschutzscheibe, um Luftblasen zu entfernen. Achten Sie darauf, die klebrige Seite des Antennenfilms nicht zu berühren.
- 9. Stecken Sie das Antennenkabel an der A-Säule entlang fest und führen Sie es bis dahin, wo POPyourCAR 2.1 montiert werden soll. Stellen Sie sicher, dass Sie dabei keine Kabel einklemmen und achten Sie auf andere möglicherweise vorhandene. Achten Sie besonders auf Airbags. Tipp: Verwenden Sie kleine Stücke von transparentem doppelseitigem Klebeband zum Fixieren des Kabels.
- 10. Befestigen Sie die DAB + Antenne nicht über Heizdrähten, an einer Stelle, die die Sicht des Fahrers behindert, oder an einem Ort, an dem Störungen durch Metall auftreten können.
- 11. Prüfen Sie, ob Sie eine metallische Beschichtung (Sonnenfilter) auf der Frontscheibe Ihres Fahrzeugs haben, wenn Probleme mit der DAB + -Konnektivität auftauchen.

12. Die Antenne kann auch an der Rückseite der Fenster montiert werden.

Zu Ihrer eigenen Sicherheit sollten Sie die Kabel nicht so verlegen, dass sie den Betrieb des Fahrzeugs stören oder die Funktion der Airbags beeinträchtigen würde.

## **Bedienung Ihres POPyourCAR 2.1**

- 1. Schließen Sie die Fensterantenne an die Antennenkabelbuchse an. ACHTUNG! Eine gute Antenneninstallation ist sehr wichtig für ein gutes Empfangsergebnis. Siehe Tipps auf Seite 28
- 2. Stecken Sie den POPyourCAR 2.1 in den Netzstecker (Zigarettenanzünder) des Fahrzeugs und das Display zeigt das "POPyourCAR 2.1" -Logo an. Anschließend scannt das Gerät automatisch alle lokalen DAB + -Kanäle und speichert sie im Speicher des Geräts, bis ein anderer "Auto Scan" durchgeführt wird. Während des Suchlaufs wird eine Balkenanzeige angezeigt, die den Fortschritt und die Gesamtzahl der gefundenen Kanäle anzeigt.
- 3. Sobald der Scan abgeschlossen ist, können Sie über die Schaltfläche "<" oder ">" einen beliebigen DAB + -Kanal auswählen.

## **Auswählen der Audioausgabe - Aux Out**

- 1. Halten Sie die MENU / MODE-Taste gedrückt, um in den Menümodus zu gelangen. Verwenden Sie die Taste "<" oder ">" und blättern Sie zu Audio Out und bestätigen Sie mit MENU / MODE erneut. Wählen Sie mit den Tasten "<" oder ">" die Option "Line Out" und bestätigen Sie mit der MENU / MODE-Taste. Ein Kopfhörersymbol " $\Omega$ " wird oben auf dem Bildschirm angezeigt.
- **2.** Verbinden Sie das mitgelieferte 3,5-mm-Audiokabel mit der 3,5-mm-Line-Out-Buchse an der Seite von POPyourCAR 2.1 und schließen Sie es an den Aux-Eingang Ihres Autoradios an. **Hinweis:** Im LINE OUT-Modus erfolgt keine FM-Übertragung zum Autoradio.

## **Auswählen der Audioausgabe - UKW**

*Wählen Sie die UKW-Sendefrequenz (Auto-Modus):*

- 1. Halten Sie die MENU / MODE-Taste gedrückt, um in den Menümodus zu gelangen. Verwenden Sie die Taste "<" oder ">" und blättern Sie zu Audio Out und bestätigen Sie mit MENU / MODE erneut. Wählen Sie mit den Tasten "<" oder ">" die Option FM (UKW) Out und bestätigen Sie mit der Taste MENU / MODE. Dies aktiviert den FM-Übertragungsmodus.
- 2. Halten Sie die MENU / MODE-Taste gedrückt, um in den Menümodus zu gelangen. Verwenden Sie die Taste "<"

oder ">", blättern Sie zu **TX Setting** und bestätigen Sie durch erneutes Drücken von MENU / MODE. Halten Sie die PRESET-Taste gedrückt, um das automatische Scannen einer freien Übertragungsfrequenz ohne Störung anderer Kanäle zu aktivieren. Der Scanvorgang dauert etwa 10 Sekunden und wird von einer blinkenden Anzeige von ---.- MHZ begleitet, bevor auf einer freien Frequenz angehalten wird.

- 3. Wenn eine freie Frequenz gefunden wurde, drücken Sie erneut die Taste MENU / MODE, um die Einstellung zu bestätigen und zu beenden. Dies geschieht automatisch nach 5 Sekunden. Die ausgewählte freie Frequenz wird oben rechts auf dem Display angezeigt, z. TX 108,0 MHz
- 4. Stimmen Sie Ihr Autoradio auf die ausgewählte freie Frequenz ab, um das Audiosignal von POPyourCAR 2.1 an Ihr Autoradio / Audiosystem zu übertragen.

### *Wählen Sie die FM-Sendefrequenz (Manueller Modus):*

- 1. Halten Sie die MENU / MODE-Taste gedrückt, um in den Menümodus zu gelangen. Verwenden Sie die Taste "<" oder ">" und blättern Sie zu Audio Out und bestätigen Sie mit MENU / MODE erneut. Wählen Sie mit den Tasten "<" oder ">" die Option FM Out und bestätigen Sie mit der Taste MENU / MODE. Dies aktiviert den FM-Übertragungsmodus.
- 2. Halten Sie die MENU / MODE-Taste gedrückt, um in den Menümodus zu gelangen. Verwenden Sie die Taste "<" oder ">" und blättern Sie zu Sendeeinstellungen und bestätigen Sie mit MENU / MODE erneut. Benutzen Sie die "<" oder ">" Taste, um die gewünschte freie

Frequenz auszuwählen, die Sie über Ihr Autoradio erhalten möchten.

**3.** Drücken Sie nach der Auswahl die MENU / MODE-Taste zur Bestätigung und zum Verlassen. Wenn die MENU / MODE-Taste nicht innerhalb von 5 Sekunden gedrückt wird, kehrt POPyourCAR 2.1 in den normalen DAB + - Modus zurück, die gewählte Frequenz wird automatisch aktualisiert und oben rechts im Display angezeigt.

## **DAB+ Suchlauf**

- 1. Drücken Sie die MENU / MODE-Taste, bis der DAB-Modus gefunden wird.
- 2. Wählen Sie mit den Tasten "<" oder ">" den gewünschten DAB + -Kanal aus.
- 3. Um DAB + -Sender in einer Liste anzuzeigen, drücken und halten Sie die Taste ">". Verwenden Sie dann die Tasten "<" oder ">", um den gewünschten DAB + -Kanal auszuwählen. Drücken Sie dann die Taste MENU / MODE nochmals zur Bestätigung.
- **4.** Sie können auch die MENU / MODE-Taste drücken und gedrückt halten, um in den Menümodus zu gelangen. Wählen Sie "DAB Autoscan" mit der Taste "<" oder ">", um den "Auto Scan" -Prozess erneut zu aktivieren, wenn Sie den DAB + Radiosender aktualisieren müssen.

**Hinweis:** Für den normalen Gebrauch müssen Sie nicht jedes Mal Auto-Scan durchführen, wenn Sie das Auto-DAB + -Radio verwenden, es sei denn, es sind neu hinzugefügte DAB + -

Kanäle vorhanden. In diesem Fall müssen Sie möglicherweise erneut den Auto-Scan durchführen.

## **DAB+ Service Informationen**

Relevante Serviceinformationsdaten, die von der Radiostation ausgestrahlt werden, werden mit Lauftext auf dem Bildschirm von POPyourCAR 2.1 angezeigt.

Wenn Sie DAB + hören, zeigt das Display ggf. Folgendes an:

- 1. Kanal Name
- 2. Multiplex Name (DLS)
- 3. DAB+ Symbol
- 4. Uhrzeit
- 5. Datum
- 6. Signal Stärke
- 7. UKW (FM) Sendefrequenz
- 8. Audio Out Status Anzeige
- 9. Senderverfolgung (SF, Service Following) ON **Status**
- 10. Verkehrsmeldungen ON-Status

## **DAB Senderverfolgung (SF, Service Following AN/AUS:**

Wenn Sie das Sendegebiet eines Senders verlassen, überprüft die Senderverfolgung, ob der gleiche Sender im neuen Sendegebiet ebenfalls ausgestrahlt wird und stellt die Frequenz automatisch um

- 1. Drücken Sie die MENU / MODE-Taste, bis Sie in den "DAB" -Modus scrollen.
- 2. Halten Sie im "DAB" -Modus die Taste "<" gedrückt, um die DAB-«Service Following Funktion» auf DAB einzuschalten. Ein "S / F ON" wird auf dem LCD-Bildschirm angezeigt und ein "S / F" weißes Symbol erscheint in der rechten Mitte des Displays. Wiederholen Sie das gleiche Verfahren, um die «Service-Following-Funktion» auszuschalten, und ein "S / F OFF" wird auf dem LCD-Bildschirm angezeigt. Das "S / F" -Symbol wird ebenfalls vom LCD-Bildschirm verschwinden
- 3. Wenn das Symbol "S / F" für einen bestimmten DAB-Sender rot wird, bedeutet dies, dass der DAB-Sender die S / F-Funktion unterstützt und vom Gerät erkannt wurde, jedoch noch nicht umgeschaltet wurde. Sobald es in eine andere Region geschaltet wird, wird das S / F-Symbol wieder weiß angezeigt.

**Anmerkung:** In bestimmten Situationen möchten Sie vielleicht die S / F-Funktion ausschalten, um zu verhindern, dass das Radio zwischen gleich starken Sendern aus verschiedenen Bereichen wechselt. Für Anwendungen, bei denen keine SF-Funktion verwendet wird, wird empfohlen, die SF-Funktion auszuschalte

## **Verkehrsnachrichten EIN/AUS:**

- 1. . Halten Sie die Taste "MENU / MODE" gedrückt, um das Menü aufzurufen
- 2. Blättern Sie mit der Taste "<" oder ">" nach oben oder unten, um "TA Setting" (Traffic Announcements) auszuwählen, und bestätigen Sie mit der Taste "MENU / MODE".
- 3. Wählen Sie mit der Taste "<" oder ">" für die Funktion der Verkehrsmeldungen "ON" oder "OFF" und bestätigen Sie mit "MENU / MODE", und um das Menü zu verlassen.
- 4. Wenn "TA Setting" eingeschaltet ist, wird ein "TA" -Symbol auf dem LCD-Display angezeigt. Wenn eine Verkehrsmeldung empfangen wird, erscheint ein "TA ON AIR" auf dem LCD-Display.
- **5.** Um eine aktive Verkehrsmeldung abzubrechen, drücken Sie einfach die Taste "PRESET". POPyourCAR 2.1 kehrt zu dem Radiosender zurück, den Sie gerade angehört haben.

#### **Hinweis**:

1. Es wird empfohlen, die Verkehrsmeldung zu aktivieren, wenn Sie wichtige Verkehrsinformationen erhalten möchten.

Wenn TA eingeschaltet ist während Sie Musik per «Line-In» hören, schaltet das Gerät automatisch auf Verkehrsmeldungen um, wenn ein TA-Signal erkannt wird

# **Sender voreinstellen (Preset)**

### *Speichern von Sendern:*

So programmieren und speichern Sie Ihre bevorzugten DAB + Sender:

- 1. Wählen Sie im DAB-Modus mit der Taste "<" oder ">" Ihren bevorzugten DAB-Sender aus, den Sie im Voreinstellungsspeicher (Preset) speichern möchten.
- 2. Halten Sie die PRESET-Taste 3 Sekunden lang gedrückt, um in den «Store Preset-Modus» zu gelangen.
- 3. Blättern Sie mit den Tasten "<" oder ">" nach oben oder unten, um eine Nummer in der Speicherbank auszuwählen, unter der Sie Ihren Lieblingssender speichern möchte
- *4.* Drücken Sie die PRESET-Taste, um zu bestätigen und zu beenden. **"Stored Successfully" (**Erfolgreich gespeichert) wird angezeigt.

### *Voreingestellte Sender auswählen:*

So wählen Sie Ihre bevorzugten DAB + -Sender aus dem Speicher aus:

- 1. Drücken Sie die PRESET-Taste, um in den Preset-Modus zu gelangen.
- 2. Verwenden Sie die Taste "<" oder ">", um nach oben oder unten zu blättern, um eine voreingestellte Station auszuwählen.
- 3. Drücken Sie die PRESET-Taste erneut zur Bestätigung und zum Verlassen oder drücken Sie MENU / MODE, um den PRESET-Modus zu verlassen.

### *Einfacher und sicherer Direct Preset Modus:*

Für ein einfaches und sicheres Fahrerlebnis werden 4 direkte Preset-Stationen (1-4) unterstützt. Wenn Direct Preset ausgewählt ist, werden alle Tasten automatisch als Direktwahltasten (Hotkeys) 1-4 eingestellt.

Befolgen Sie die folgenden Schritte, um den direkten Voreinstellungsmodus festzulegen:

- 1. Halten Sie die Taste "MENU / MODE" gedrückt, um das Menü aufzurufen
- 2. Blättern Sie mit den Tasten "<" oder ">" nach oben oder unten, um "Direct Preset" auszuwählen, und bestätigen Sie mit der Taste "MENU / MODE".
- 3. Wählen Sie mit der Taste "<" oder ">" für die Funktion der Direktwahltasten "ON" oder "OFF" und bestätigen Sie mit "MENU / MODE" und um das Menü zu verlassen
- 4. Wenn die direkte Voreinstellung ausgewählt ist, werden die ersten 4 Lieblingssender, die Sie in der Speicherbank gespeichert haben, automatisch den Direkttasten 1-4 zugewiesen. Durch Drücken einer der Tasten 1-4 können diese Lieblingssender aufgerufen werden.
- 5. Im direkten Preset-Modus drücken und halten Sie die "1" -Taste, um die DAB-«Service-Following Funktion» "EIN" oder "AUS" zuschalten. Drücken und halten Sie die Taste "2", um zwischen den Modi "Aux-In" und "DAB +" umzuschalten. Kurzes

Drücken der "3" -Taste bricht eine aktive Verkehrsdurchsage ab, POPyourCAR 2.1 kehrt zu dem Radiosender zurück, den Sie gerade gehört haben.

Um in den normalen Betriebsmodus zurückzukehren, halten Sie die Taste "4" gedrückt, um in den Menümodus zu gelangen, und um den direkten Voreinstellungsmodus auszuschalten

#### *Entfernen von allen voreingestellten Stationen:*

Um alle Ihre Lieblingssender DAB + zu löschen, drücken und halten Sie die "MENU / MODE" Taste, um in den MENU Modus zu gelangen. Benutzen Sie die "<" oder ">" Taste um nach "Delete Presets" zu suchen und drücken Sie "MENU / MODE" zur Bestätigung. Wählen Sie mit "<" oder ">" "JA" oder "NEIN". Wenn "JA" ausgewählt ist, wird der gesamte Speicher der Voreinstellungen gelöscht.

### **Aux In**

POPyourCAR 2.1 verfügt über eine 3,5-mm-AUX-IN-Buchse auf der rechten Seite.

Externe analoge Audioquellen von einem iPad, iPhone, iPod, Tablet, Android-Telefon oder MP3-Player usw. können drahtlos über die FM-Übertragung in Ihr Autoradio-Audiosystem eingespeist werden.

#### *So schließen Sie einen externen Musik-Player an:*

Drücken Sie die Taste MENU / MODE, bis Sie den Modus "AUX IN" sehen. Schließen Sie eine externe Audioquelle wie iPad2 / iPhone / iPod oder MP3-Player usw. mit dem mitgelieferten 3,5-mm-Audiokabel an die "AUX IN" -Buchse auf der rechten Seite von POPyourCAR 2.1 an und stellen Sie sicher, dass POPyourCAR 2.1 in der «FM-Out-Einstellung» im «Audio-Out-Modus» ist.

Wenn Sie FM Out nicht finden können, drücken und halten Sie die MENU / MODE-Taste, um in den Menümodus zu gelangen.

- 1. Scrollen Sie mit der "<" oder ">" Taste zu «Audio Out», und drücken Sie die MENU / MODE Taste, um zu bestätigen.
- 2. Wählen Sie mit den Tasten "<" oder ">" die Option «FM Out» und bestätigen Sie mit der Taste MENU / MODE erneut.

### *Aufladen eines iPad / iPhone / iPod / Handy / Tablet / Kamera:*

- 1. Stecken Sie den USB-Stecker Ihres Handy USB-Ladekabels in die USB-Buchse von Ihrem POPyourCAR 2.1.
- **2.** Verbinden Sie das andere Ende des Kabels mit Ihrem Gerät und starten Sie den Ladevorgang. (Ladeleistung: 5V, 1A, der Strom ist stark genug, um das iPad aufzuladen)

## **Einstellungen**

### *Bildschirmhintergrund / Schriftfarbe*

Die Farbe des Bildschirmhintergrunds und der Schriftart kann auf vier verschiedene Kombinationen eingestellt werden, um sie an die Farbe des Innenraumes Ihres Fahrzeuges anzupassen:

- 1. Schwarzer Hintergrund / weiße Schrift
- 2. Schwarzer Hintergrund / baue Schrift
- 3. Schwarzer Hintergrund /Orange Schrift
- 4. Farbe

Gehen Sie folgendermaßen vor, um die Farbe festzulegen:

- 1. Halten Sie die MENU / MODE-Taste gedrückt, um in den Menümodus zu gelangen, und blättern Sie mit den Tasten "<" oder ">" nach oben oder unten, um die Farbeinstellung (Color Setting) auszuwählen, und bestätigen Sie mit der MENU / MODE-Taste.
- **2.** Blättern Sie mit der Taste "<" oder ">", wählen Sie die gewünschte Farbe und drücken Sie die MENU / MODE-Taste zur Bestätigung. Sie werden dann zu der zuvor ausgewählten Audioquelle zurückkehren.

### *LCD display Dimmer Steuerung*

- 1. Wenn Sie nachts fahren, können Sie die Helligkeit des LCD-Farbdisplays einstellen, indem Sie die MENU / MODE-Taste gedrückt halten und mit den Tasten "<" oder ">" den «LCD-Dimmer» auswählen und mit der MENU / MODE-Taste bestätigen.
- 2. Wählen Sie mit den Tasten "<" oder ">" die Option HIGH oder LOW und drücken Sie MENU / MODE, um zu bestätigen und zu beenden.

### *Sprachauswahl*

- 1. Drücken und halten Sie die MENU / MODE-Taste.
- 2. Blättern Sie mit der Taste "<" oder ">" zu Sprache (Language) und bestätigen Sie mit erneutem Drücken der MENU / MODE-Taste.
- 3. Wählen Sie mit der Taste "<" oder ">" die gewünschte Sprache aus und bestätigen Sie mit der Taste MENU / **MODE**

### *Werkseinstellungen (Zurücksetzen)*

- 1. Drücken und halten Sie die MENU / MODE-Taste
- 2. Blättern Sie mit den Tasten "<" oder ">" zum «Zurücksetzen auf die Werkseinstellungen» (Factory Reset) und bestätigen Sie durch erneutes Drücken der Taste MENU / MODE.
- 3. Wählen Sie mit der Taste "<" oder ">" die Option JA oder NEIN und bestätigen Sie mit der Taste MENU / MODE.

### **(Hinweis: Hiermit gehen alle vorherigen persönlichen Einstellungen (z.B. Presets) verloren!)**

#### *Software Version*

- 1. Drücken und halten Sie die MENU / MODE-Taste
- 2. Blättern Sie mit der Taste "<" oder ">" zur Softwareversion und bestätigen Sie mit der Taste MENU / MODE, um die aktuelle Softwareversion des Geräts angezeigt zu bekommen.
- **3.** Drücken Sie die PRESET-Taste, um den Menümodus zu verlassen.

## **Technische Daten**

1. **Unterstütze Radioformate:** DAB+, UKW (FM)

Transmitter und DAB to DAB Service Following (SF)

- 2. **DAB+ Frequenz:** Band III (174.00 –240.00MHz)
- 3. **FM Übertragungsfrequenz**: 87.6—107.9MHz
- 4. **Aux IN/OUT Buchse:** 3.5mm Stereo Buchse
- 5. **Leistung:** 5V, 1A (geeignet zum Laden von iPad2/iPhone/iPod/Android Phone etc.)
- 6. **Stromquelle:** Auto Zigarettenanzünder (10V- 30V)
- 7. **Masse:** 210mm x 105mm x 70mm
- 8. **Nettogewicht:** 118g

Die Informationen in dieser Bedienungsanleitung können ohne vorherige

Ankündigung geändert werden.